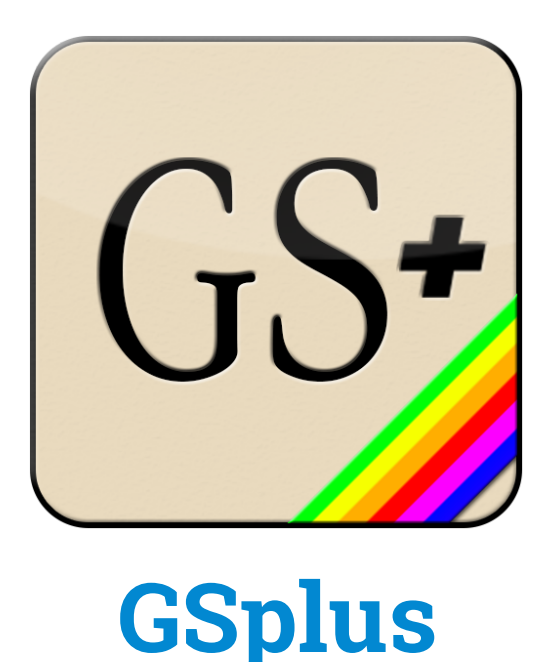

*Modern cross-platform Apple IIgs emulator and tools based on KEGS & GSPort*

#### **Manual Versions**:

Alpha Release: 2016-11-02 Alpha Draft**:** 2016-10-27 Initial Draft**:** 2016-05-01

#### **Overview & Purpose**

This project is an attempt to build a better Apple IIgs emulator by modernizing the KEGS/GSport emulator family and extending it into a platform.

The first steps were a release of a new SDL2 driver. SDL or "Simple DirectMedia Layer" enables the writing of one cross-platform driver to handle input and output (video, mouse, keyboard, audio, joystick). This helps the goal of providing first-class support for all of the major platforms supported by SDL, including Mac OSX, Windows and Linux.

Part of this effort has also led to the development of an automated build and packaging pipeline using Gitlab CI. This helps our team of one continue to develop on primarily a single platform, while still ensuring that it works across many operating systems

Currently, the main supported platforms are Linux, OSX and \*Windows.

\*Unfortunately the SDL2 version of Windows is not done as of this draft, but the Win32 API version still works well and is regularly built, though missing some features like screenshots.

### **Getting started**

- 1. Download the emulator package and put it in a folder
- 2. Download the Apple IIgs Firmware ROMs, for either a ROM01 or ROM03 machine. (If you have a real IIgs, there are ways to save it from your machine too.) Try: ftp:/[/ftp.apple.asimov.net/pub/apple\\_II/emulators/rom\\_images/](http://ftp.apple.asimov.net/pub/apple_II/emulators/rom_images/)
- 3. Download some Apple IIgs software. I recommend the excellent Apple IIgs dedicated site: <http://www.whatisthe2gs.apple2.org.za/>

 If you have a real IIgs, you can transfer your disks using ADTPro http://adtpro.sourceforge.net/

4. Edit your config:

You can manually edit the config.txt file

 .. or while the emulator is running… hit F4 to enter config menu. Set up the ROM to point to your IIgs ROM file from step 2.

Set up the slots to point to disks from step 3.

5. Boot the Apple IIgs by running the emulator

 Windows: **gsplus32.exe** Mac/Ubuntu: ./**gsplus**

#### **Emulator Hot-Keys**

There are several keys used to interact with the emulator while it is running. Here's a quick list of the main hot-keys and what they do.

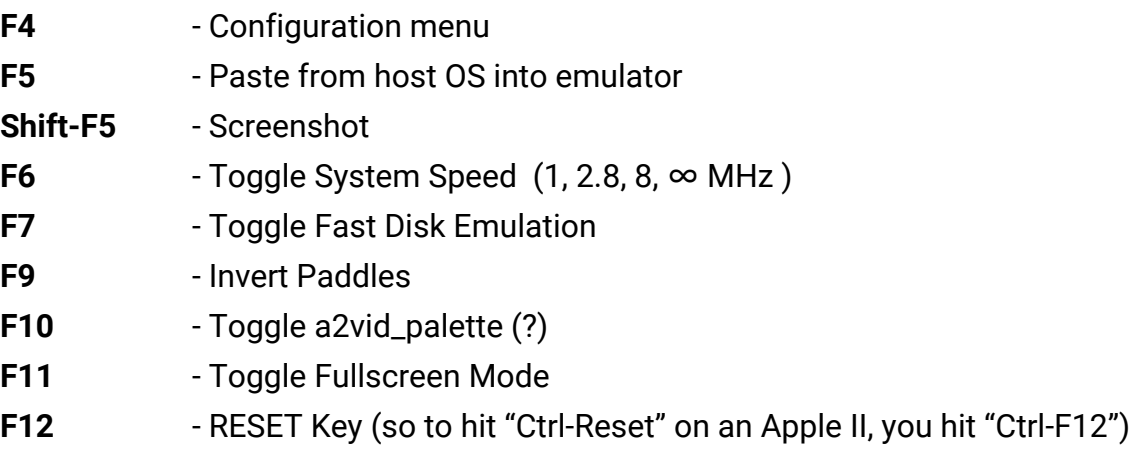

### **Other Input/Output**

- 1. Mouse and keyboard should automatically work
- 2. Joystick with SDL2 driver is known to be working. It simply uses the "first" joystick and the first analog pad on that stick plus the first two buttons. The axes and buttons are not yet configurable. Better info forthcoming.
- 3. There are drivers for serial controller, ImageWriter (II?) printer, and networking. I may have broken some of this functionality to get builds working. I'm not currently familiar with the state of these drivers or their usage. More info will be added as I take time to research more of the modules.

# **Configuration Menu**

Configuration options are loaded from, and saved to, a configuration text file. The default configuration file is *config.txt*. If you are just starting out, it's recommended to use the configuration menu versus editing the file yourself.

Enter the configuration menu at any time while running GSplus by hitting <F4>.

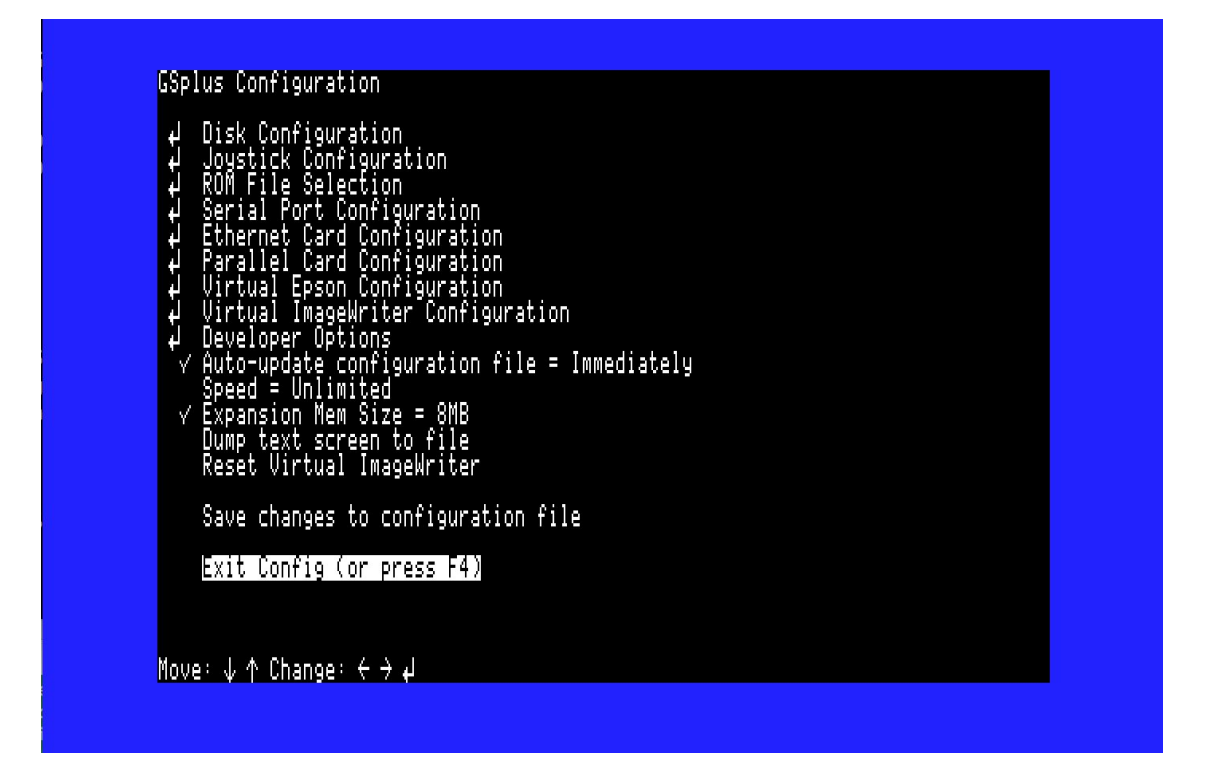

Most importantly, you can use the Disk Configuration menu option to "mount" and "eject" disks.

## **Command-line Options**

This is from source, some are experimental and not all may be built on your system.

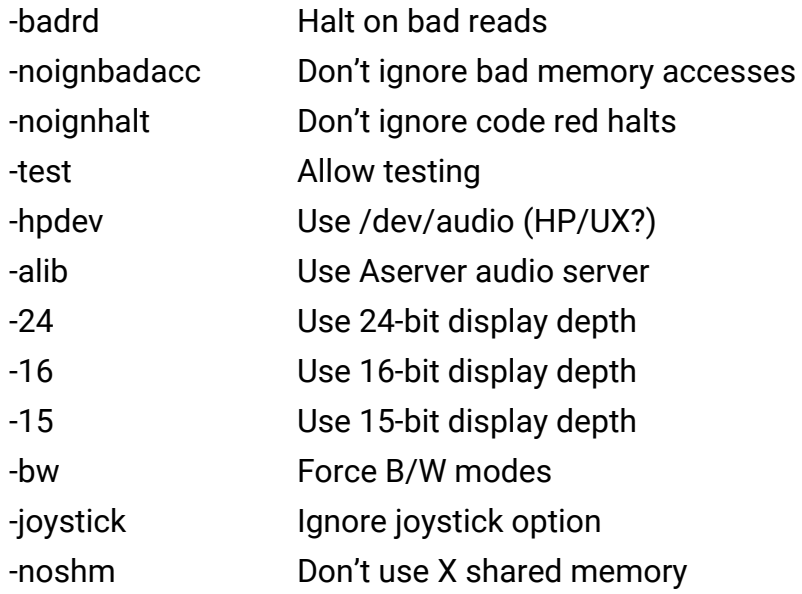

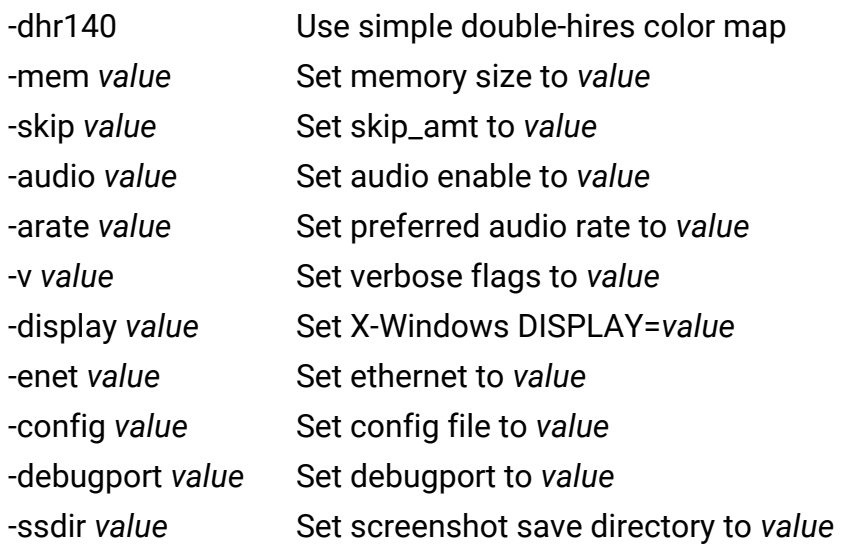

Note: The final argument, if not a flag, will be tried as a mountable device.

### **Debugger Commands - BROKEN!!!**

Sorry, the debugger is currently broken due to a change in debugging frameworks. The documentation below is accurate, but does not currently work. *Enter from the debugger prompt (Shift-F6)*

*GSplus CLI Debugger help (courtesy Fredric Devernay)*

General command syntax: [bank]/[address][command]

e.g. 'e1/0010B' to set a breakpoint at the interrupt jump pt

Enter all addresses using lower-case. As with the IIgs monitor, you can omit the bank number after having set it: 'e1/0010B' followed by '14B' will set breakpoints at e1/0010 and e1/0014

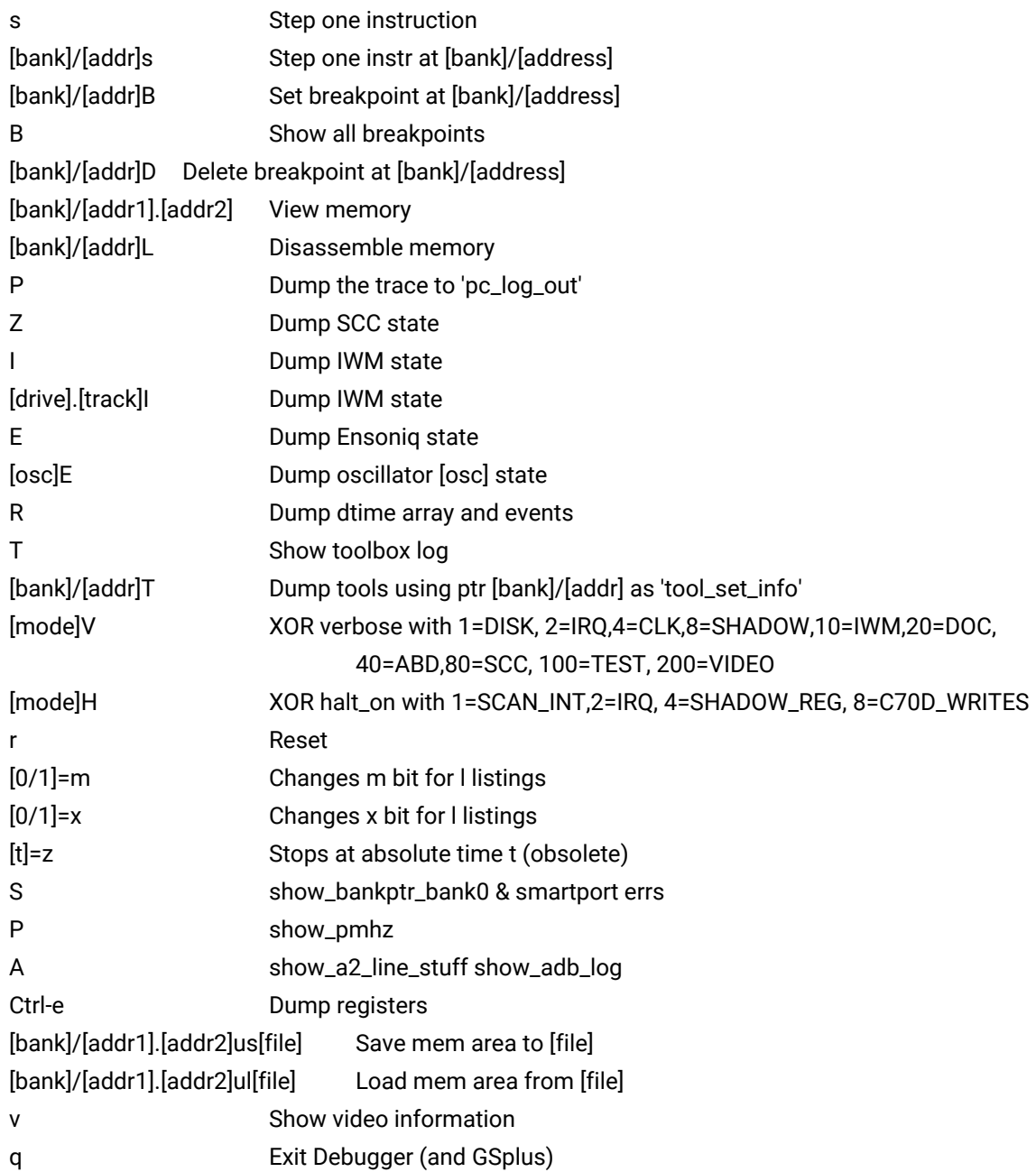

### **Project Info**

*Developers inquire within :P*

Main page and full source code repository: https://github.com/digarok/gsplus

This project has a homepage at<http://apple2.gs/plus/>

The homepage hosts the latest build for a variety of OSes.

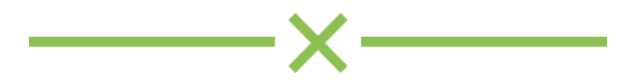